### TRAINING CONNECTION

# 2024 ADOBE PHOTOSHOP

Welcome to the new Adobe Photoshop 2024! Do you already have some experience with Photoshop? Master some of the best professional techniques in graphic design. Are you ready to take the next step in your skillset?

#### Adv. Lesson 1: Generative Art & Compositing\*

## Using Photoshop tools and techniques advance work with generative art.

- A review of Generative Art / Generative Fill & Extend
- Isolate and remix
- Generating layered content
- More about Prompting
- The new Midjourney 3D and implications
- Notable AI services that work well with Photoshop

#### Adv. Lesson 2: Fix Color with Levels & Curves

## Using Levels & Curves is the most powerful color correction tool Photoshop offers.

- Color Workflows Defined
- Correcting Tone & Color
- Repairing Images with Curves
- Color repair techniques
- Repair photo workflows

#### Adv. Lesson 3: Retouching Techniques 1

## Go deeper with healing tools. Remove facial blemishes such as acne, scarring and more.

- Understanding Healing & Awareness
- Revisiting the Healing Tools
- Removing Blemishes & Stray Hairs
- Cross Project Cloning
- More About Cosmetic Brush Sets

#### Adv. Lesson 4: Retouching Techniques 2

#### Take retouching to the next level by using professional techniques to remove blemishes, even out skin tone and replace skin texture.

- Frequency Separation Methods
- Isolating Skin Tone & Texture
- Re-combining Layers
- Techniques for Re-applying
- More Frequency methods

#### Adv. Lesson 5: Retouching Techniques 3

## Become a digital plastic surgeon with one of Photoshop's most powerful distortion tool - Liquify!

- An Overview of the Liquify Panel
- Brush Tool Options
- Liquify Filter: Bloat, Pucker, Forward Warp and more
- Real world liquifying

#### Adv. Lesson 6: Displacement

#### In this exercise, you will use the Displacement Filter to map one image over another.

- What is Displacement? Professional Uses
- Displacement Workflow
- · Mapping graphics and text on difficult objects
- Improving the Distortions

#### Adv. Lesson 7: Blending Effects

Explore a few techniques to alter human skin using blending mode and masking methods.

- About Blending Modes and the Classes
- Blending Modes as utilities
- Getting creative with Blending Modes
- Using the Color Blending Mode to Tint an Image
- Mask Blending

#### Adv. Lesson 8: Working In Perspective

## Learn how to use Photoshop to map images accurately matching a scene's perspective.

- Manually Editing Perspective
- Using Perspective Filters
- Cloning and healing in perspective
- 3D conversions using Vanishing Point

#### Adv. Lesson 9: Color Matching Techniques

#### Learn methods to match one image's color to another making them look as if they belong in the same scene.

- A Over B / It's All About Selections
- Matching Color and Contrast Matching
- Edge Lighting Tips and Tricks
- Working with Shadows
- Lighting Effects
- Atmospheric effects

#### Adv. Lesson 10: Cross-Application Design

## Photoshop has additional super powers of working with many Adobe and non-Adobe applications.

- Photoshop and Illustrator Relationship
- Photoshop and After Effects Relationship
- Photoshop and Premiere Relationship
- Photoshop and InDesign Relationship
- Photoshop and Other non-Adobe applications

#### Adv. Lesson 11: Tidbits, Tips & Tricks

#### Learn to make text look more organic with these mapping techniques and filters.

- Amazing Extensions you might want to try
- Technical Previews and Photoshop Beta
- Remapping shortcuts
- Useful preferences and settings

#### Adv. Lesson 12: Pro Selections

## Use one of the most advanced techniques to make complex selections

- · Going off-road with Procedurals
- It's All About Channels
- · Working with Levels to create contrast maps
- Putting Channel selections to work

#### Adv. Lesson 13: Camera Raw Fundamentals

#### Learn the power of Photoshop's companion application Camera Raw, the powerhouse behind editing raw files and many other formats.

- What are Raw formats and how do they work
- Does Photoshop even handle raw files?
- What exactly is Camera Raw and what does it do?
- Two ways to work with Camera Raw
- Fundamental Camera Raw editing and output

#### Adv. Lesson 14: Deep Dive in Camera Raw\*

## Use the new Camera Raw infused with AI to help you process RAW images from your camera and so much more.

- Opening & Editing Raw Files
- Breaking down the advanced raw workflow
- A guide to every tool in Camera Raw
- Fixing Exposure Issues / Blemishes and more
- Selective Corrections, Noise, Haze and more
- Working with the new AI profiles and layering
- Camera raw for non-raw formats
- Batch editing in Camera Raw
- Preset collections, profiles and so much more
- Snapshots and other versioning tricks

This is a rough list of subjects that we will cover in class. Some lesson content may be rearranged and/or combined with other topics to provide a more efficient experience in the classroom. Additionally, the books and materials provided may not always match all the content covered in the class due to frequent updates and changes in the application. Even Adobe's own materials can lag by a year or more. Just as a heads-up, we will always strive to provide you with the information you need. Furthermore, we recommend that you take notes during class to facilitate maximum absorption of the material, and take full advantage of Training Connection's generous audit feature that allows you to retake the class at your convenience!

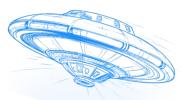

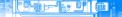